## **View the details of a Product and Service Entitlement**

It is crucial to understand and know the details about your products. Check the support level, service type, activation date, expiration date etc. regularly to ensure it is within your expectation or all these are updated.

1. Login to [https://support.fortinet.com](https://support.fortinet.com/) with your account ID/email account ID/email account ID/email and password

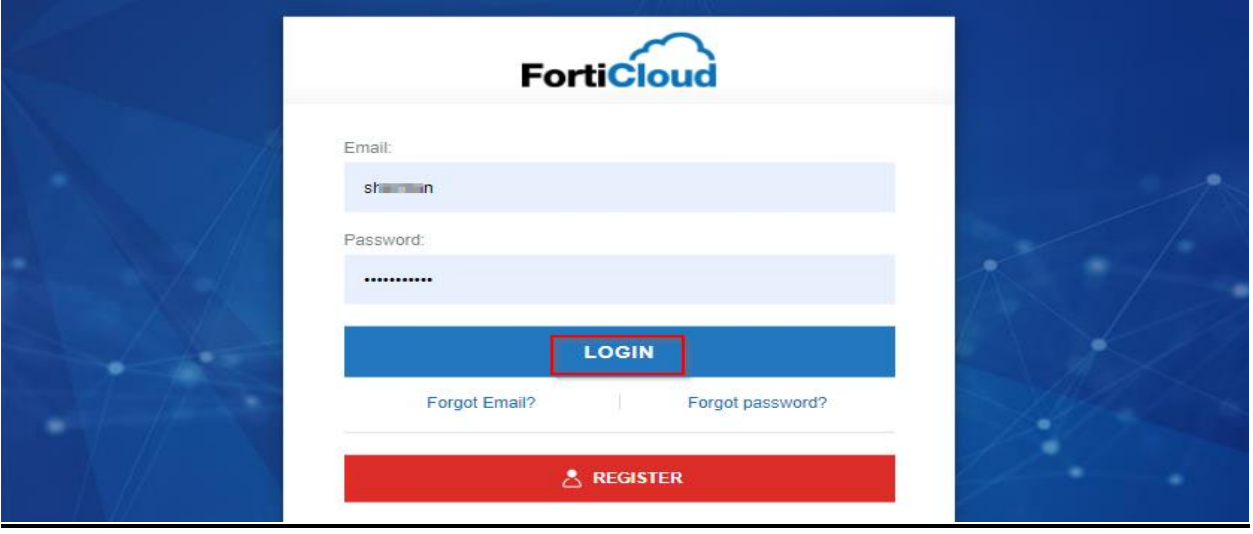

2. Once we are logged into the **asset management portal**, click on Product List and click on the serial number that you want to view the details or check the service **entitlement**

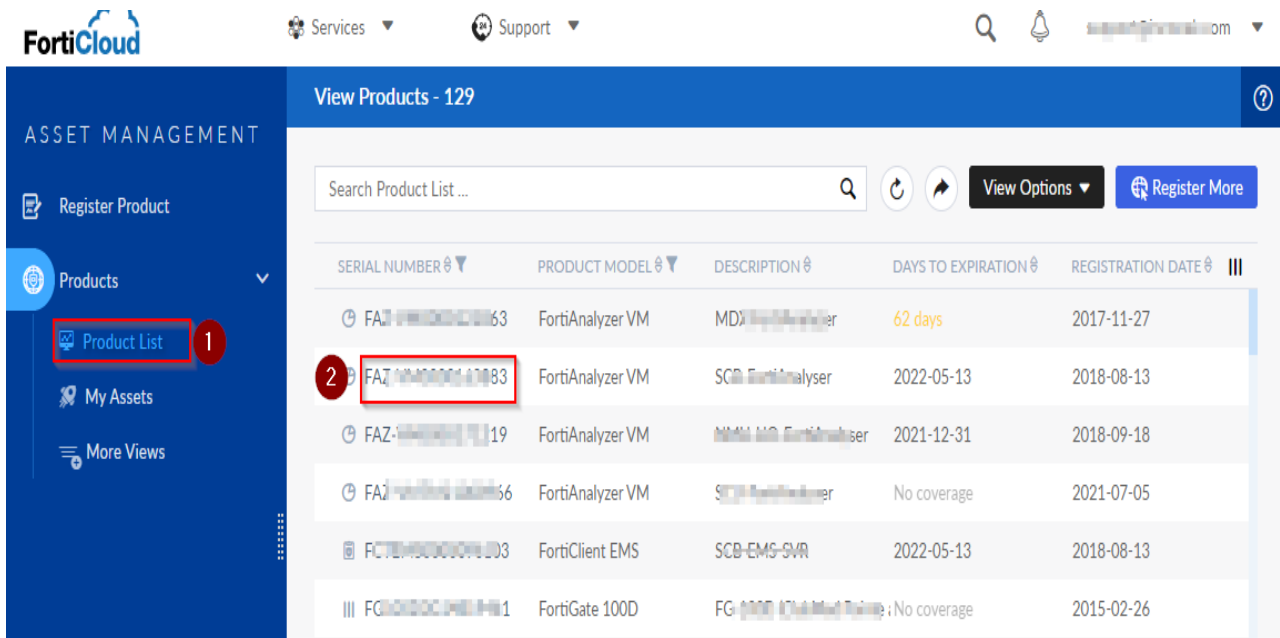

**FIRTINET** 

3. Product info page appears, displaying product information and **Entitlement**.

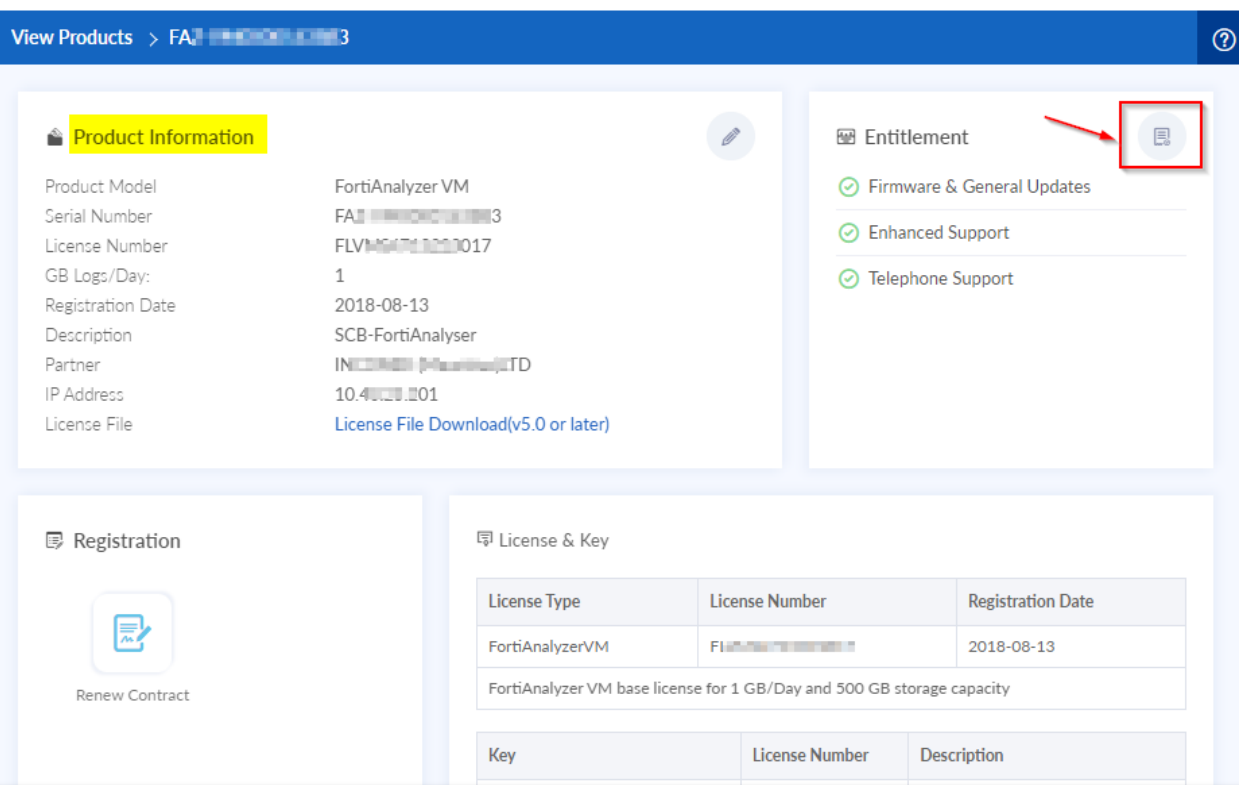

4. Click on the **small icon** in the **Entitlement** section to view the entitlement of the product. It will also show the contracts applied on the product

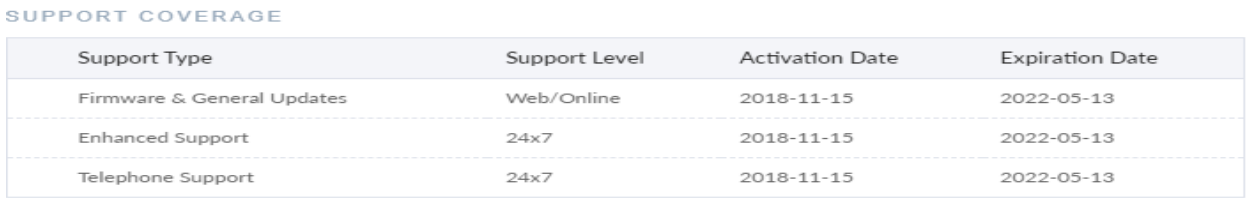

## REGISTERED SUPPORT CONTRACT

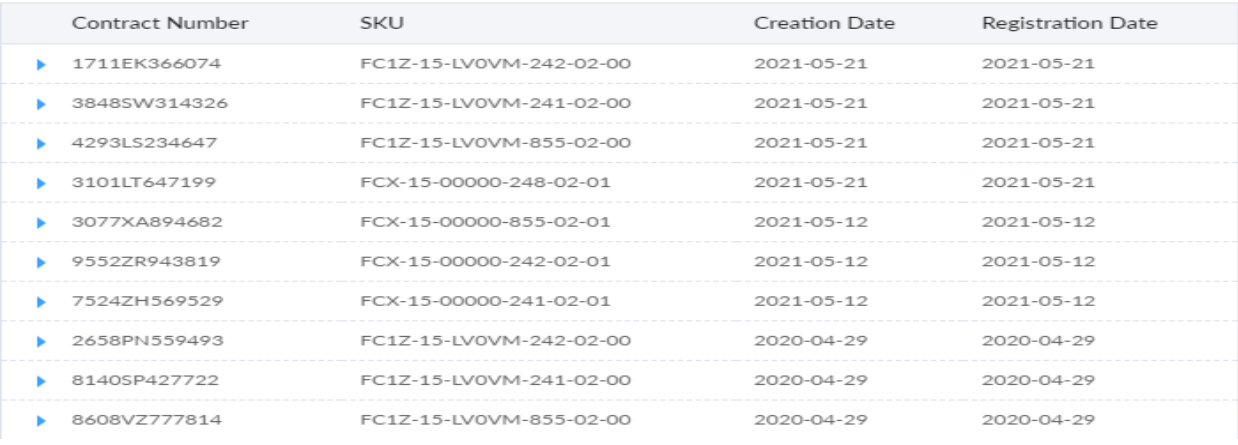

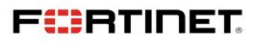